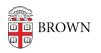

Knowledgebase > Alumni > Transfer Google Photos to a personal Google account

Transfer Google Photos to a personal Google account Kyle Oliveira - 2025-06-03 - Comments (0) - Alumni

**Important**: The following only applies to images stored in the Google Photos service, not **image files stored in your Google Drive**. Besides the Google Photos app, sure to check your Google Drive folders for any images you want to transfer to a personal account. They will need to be copied or downloaded just like any other file type. <u>See this article</u> for more information.

Within your Brown Google account, set up <u>partner sharing</u> with your personal Google account.

**Note**: To prevent issues, it may be best to use different browsers to separate accounts. Otherwise, you may have unwanted results.

- 1. Approve the partner sharing within your personal Google account.
- 2. While still in your personal Google account, enable the <u>automatic saving of your</u> <u>partner-shared photos</u>.
- It may take some time depending on the amount of photos being transferred but when the process has been completed, remove the partner sharing from your Brown Google account, and begin <u>deleting the Photos</u> from your Brown Google account.

**Note**: Photos are first sent to Trash. To recover the space used up by these photos, empty your Trash. Otherwise, it will take up to 60 days before they are automatically deleted.

**Important**: There's a current bug when saving partner-shared photos. After copying these photos, you may not see any new utilization on your personal account and these photos may claim to not use any storage on your account. This is a bug that is currently being worked on by Google and may be fixed at any time without notice. Make sure that your personal account has enough storage space to cover your Photos' needs. Otherwise, Google may lock down your personal account until you purchase more storage. This would likely impact email delivery on your personal account.

To view your Brown Google usage, go to <u>https://drive.google.com/settings/storage</u>.